≪デジタルロロマティックワールドの登録方法≫

下記特設サイトをクリックするか、下記 QR コードを読込みアクセスをします。

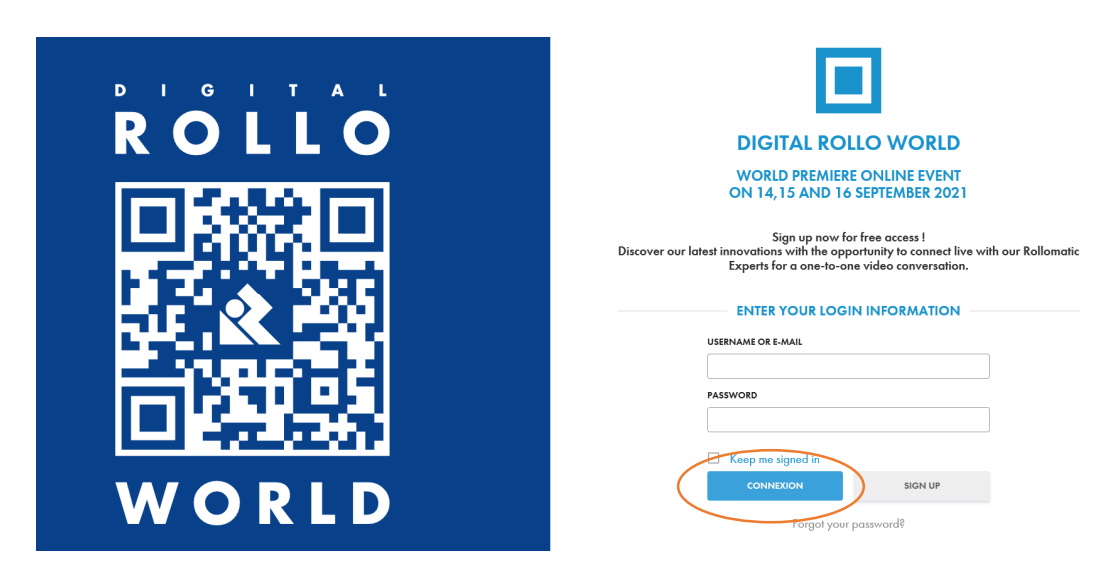

<https://www.digitalrolloworld.com/register/>

こちらの画面が表示されます。

\*すでに登録が完了し、パスワードを取得している方は、ユーザ名、又はメールアドレス、 およびパスワードを入力し、「CONNEXION」をクリックしログインください。

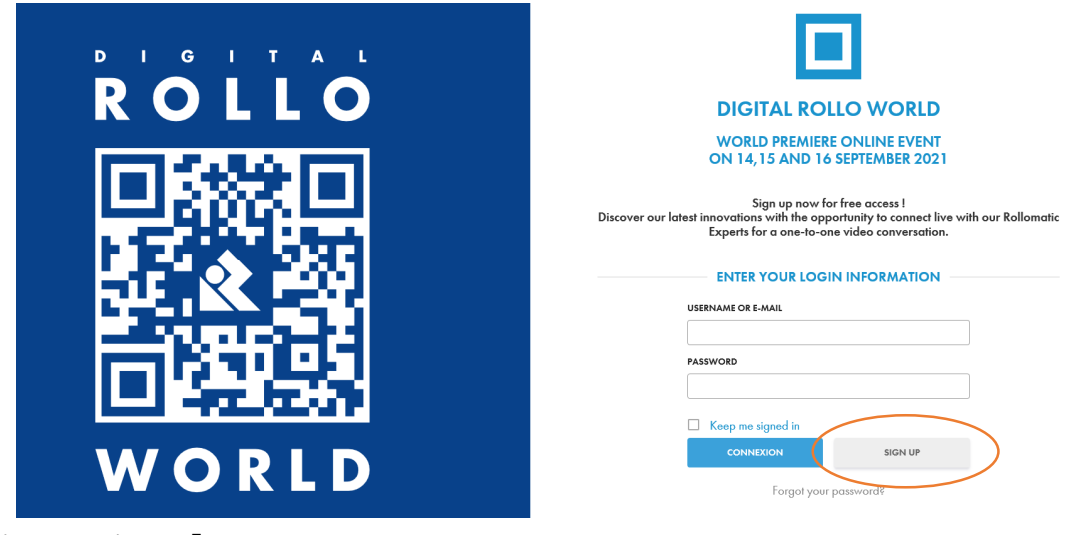

未登録の方は、「SIGN UP」をクリックします。

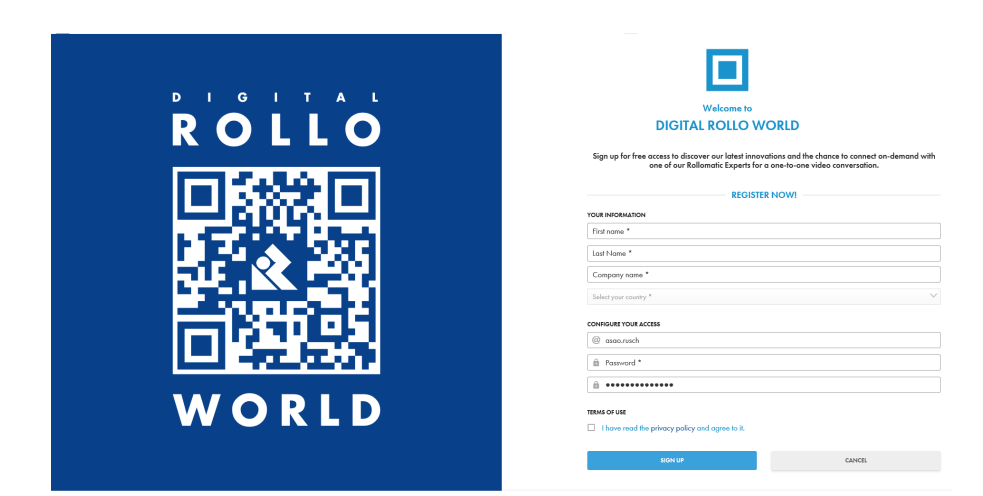

こちらの画面が表示されます。

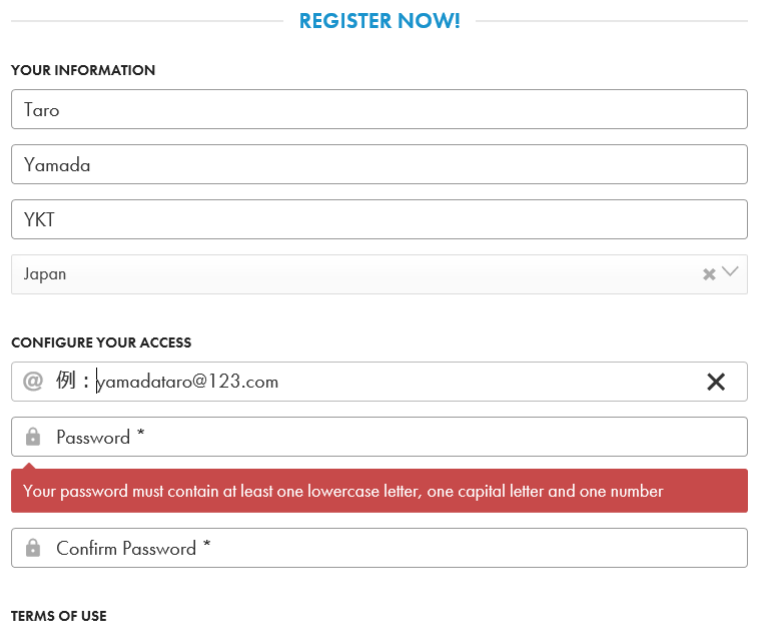

 $\Box$  I have read the privacy policy and agree to it.

氏名、社名、国籍、メールアドレス、パスワードを入力します。なおパスワードは、半角英 数字で大文字と小文字、数字をそれぞれ 1 つ以上含む必要があります。

## **TERMS OF USE** I have read the privacy policy and agree M  $\overline{f}$ o it. **SIGN UP** CANCEL

最後に「TERMS OF USE」にチェックを入れ、「SING UP」をクリックします

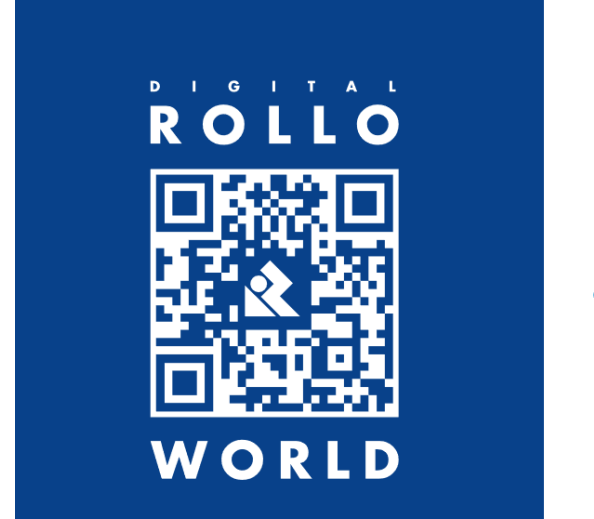

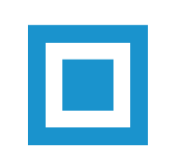

## **DIGITAL ROLLO WORLD**

## **WORLD PREMIERE ONLINE EVENT ON 14.15 AND 16 SEPTEMBER 2021**

For confidentiality reasons, a verification process will be carried out before confirming access. A confirmation will be<br>sent to you by email. If you do not receive this email, please check your spam or<br>bulk email folder.

このような画面が表示され、しばらくすると登録したメールアドレスに受付受領の案内メ ールが届きます。

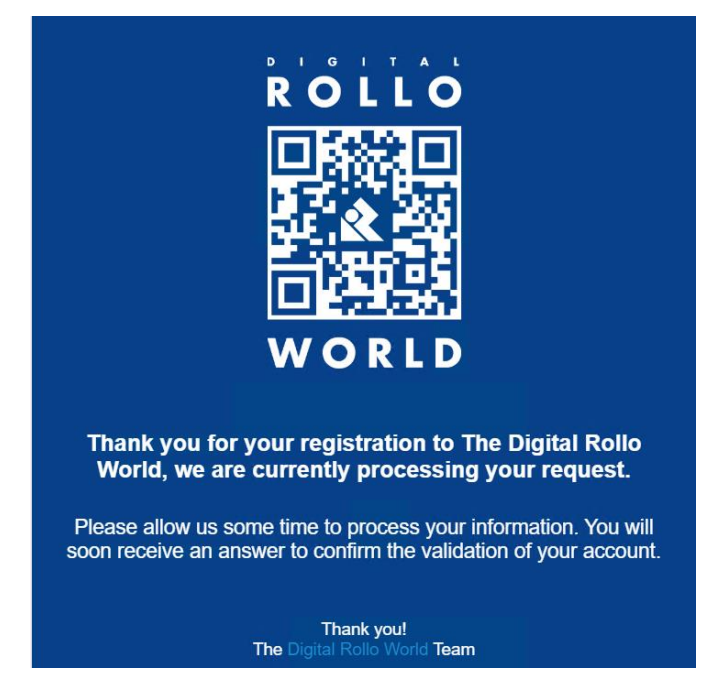

追って登録完了のメッセージが届きます。時差の都合もあり、登録完了に 6 時間程度要す ことがあります。なお、同業他社、および個人の方のご参加はお断りさせていただく場合 がございますので、予めご了承下さいませ。